## **SimpleCat**

Guido Mersmann

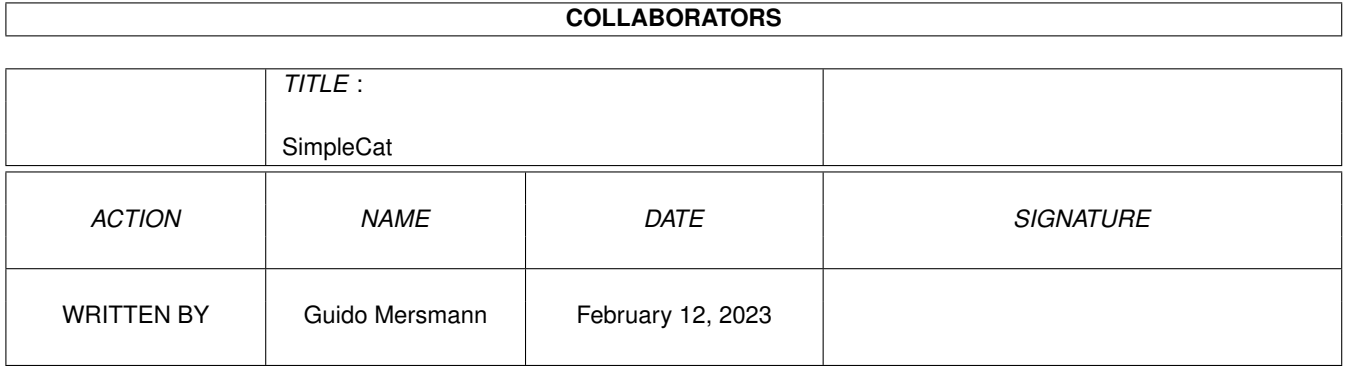

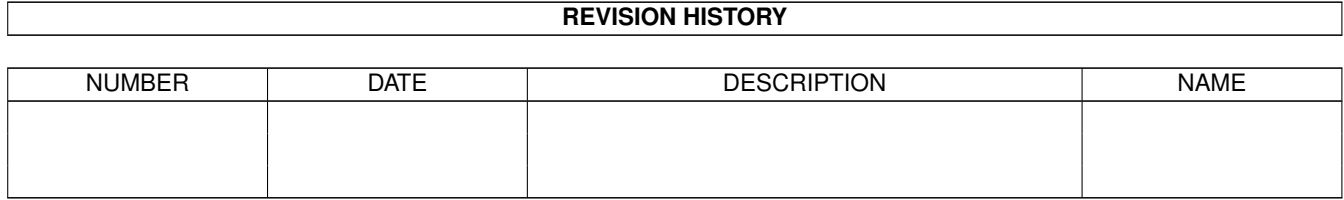

## **Contents**

## 1 SimpleCat [1](#page-3-0) 1.1 Contents . . . . . . . . . . . . . . . . . . . . . . . . . . . . . . . . . . . . . . . . . . . . . . . . . . . . . . . . [1](#page-3-1) 1.2 Distribution . . . . . . . . . . . . . . . . . . . . . . . . . . . . . . . . . . . . . . . . . . . . . . . . . . . . . . [2](#page-4-0) 1.3 Einführung . . . . . . . . . . . . . . . . . . . . . . . . . . . . . . . . . . . . . . . . . . . . . . . . . . . . . . [2](#page-4-1) 1.4 Installieren von SimpleCat . . . . . . . . . . . . . . . . . . . . . . . . . . . . . . . . . . . . . . . . . . . . . . [2](#page-4-2) 1.5 Featureliste . . . . . . . . . . . . . . . . . . . . . . . . . . . . . . . . . . . . . . . . . . . . . . . . . . . . . . [3](#page-5-0) 1.6 Die Skriptbefehle von SimpleCat . . . . . . . . . . . . . . . . . . . . . . . . . . . . . . . . . . . . . . . . . . . [3](#page-5-1) 1.7 Generelle Informationen . . . . . . . . . . . . . . . . . . . . . . . . . . . . . . . . . . . . . . . . . . . . . . . [3](#page-5-2) 1.8 Das Version-Kommando . . . . . . . . . . . . . . . . . . . . . . . . . . . . . . . . . . . . . . . . . . . . . . . [5](#page-7-0) 1.9 Das Languages-Kommando . . . . . . . . . . . . . . . . . . . . . . . . . . . . . . . . . . . . . . . . . . . . . . [6](#page-8-0) 1.10 Das CodeSet-Kommando . . . . . . . . . . . . . . . . . . . . . . . . . . . . . . . . . . . . . . . . . . . . . . . [6](#page-8-1) 1.11 Das AutoNum-Kommando . . . . . . . . . . . . . . . . . . . . . . . . . . . . . . . . . . . . . . . . . . . . . . [6](#page-8-2) 1.12 Das ASMFILE-Kommando . . . . . . . . . . . . . . . . . . . . . . . . . . . . . . . . . . . . . . . . . . . . . . [7](#page-9-0) 1.13 Das CFILE-Kommando . . . . . . . . . . . . . . . . . . . . . . . . . . . . . . . . . . . . . . . . . . . . . . . . [7](#page-9-1) 1.14 Der Aufruf von SimpleCat . . . . . . . . . . . . . . . . . . . . . . . . . . . . . . . . . . . . . . . . . . . . . . [8](#page-10-0) 1.15 Das Script-Argument . . . . . . . . . . . . . . . . . . . . . . . . . . . . . . . . . . . . . . . . . . . . . . . . . [8](#page-10-1) 1.16 Das LocaleOnly-Argument . . . . . . . . . . . . . . . . . . . . . . . . . . . . . . . . . . . . . . . . . . . . . . [8](#page-10-2) 1.17 Das NoLenghtCheck-Argument . . . . . . . . . . . . . . . . . . . . . . . . . . . . . . . . . . . . . . . . . . . [9](#page-11-0) 1.18 Das NoCheck-Argument . . . . . . . . . . . . . . . . . . . . . . . . . . . . . . . . . . . . . . . . . . . . . . . [9](#page-11-1) 1.19 History . . . . . . . . . . . . . . . . . . . . . . . . . . . . . . . . . . . . . . . . . . . . . . . . . . . . . . . . [9](#page-11-2) 1.20 Was noch fehlt . . . . . . . . . . . . . . . . . . . . . . . . . . . . . . . . . . . . . . . . . . . . . . . . . . . . [10](#page-12-0) 1.21 Der Author . . . . . . . . . . . . . . . . . . . . . . . . . . . . . . . . . . . . . . . . . . . . . . . . . . . . . . [10](#page-12-1)

## <span id="page-3-0"></span>**Chapter 1**

# **SimpleCat**

<span id="page-3-1"></span>**1.1 Contents**

SimpleCat v1.1

(C) Guido Mersmann 1995

----------------

SIMPLECAT IS A GIFTWARE PRODUCT

READ THE DISTRIBUTION SECTION FOR INFORMATION ON DISTRIBUTION

Contents ----------

Distribution

Featureliste

Einführung

Installieren von SimpleCat

Die Skriptkommandos von SimpleCat

Starten

History Was gabs für Versionen

Was fehlt noch

Der Author Bugreports,Anregungen ...

## <span id="page-4-0"></span>**1.2 Distribution**

Distribution --------------

Dieses Programm darf auf allen jederman zugänglichen Medien veröffentlicht werden, solange im Archiv alle Files unverändert beiliegen.

Diese Programm ist Giftware. Das bedeutet, daß jeder, der dieses Programm benutzt, ein kleines Geschenk oder eine kleine Geldsumme an den Autor schickt, um dessen Arbeit zu honorieren.

#### <span id="page-4-1"></span>**1.3 Einführung**

Was ist SimpleCat ? ---------------------

Alle Programmierer, die sich mit Katalogen beschäftigt haben, wissen, daß der original CatComp nicht der komfortabelste ist. Will man einen String löschen, so muß man alle IDs neu berechnen, einige Files editieren und anschließend alle Files kompilieren.

Es gibt zwar viele Katalogtools, aber alle haben ein Problem. Sie sind umständlich zu bedienen, oder erlauben das Verändern von String IDs nicht.

SimpleCat knüpft an CatComp an und ist von den Kommandos her weitgehend kompatibel. Es benötigt jedoch nur eine Datei und erzeugt daraus die Katalog- und Sourcecodefiles für alle Sprachen auf einmal. Darüber hinaus erspart er dem gestreßten Programmierer noch einiges an Arbeit.

Ich viele Localeunterstützende Programme geschrieben und bekam schon beim ersten Kontakt mit CatComp würgereize. Aus dieser Tatsache heraus wurde CatComp geschrieben und erweitert.

Es ist ein Tool für Programmierer, soll aber auch dem Anwender, der mit einem Texteditor umgehen kann, ermöglichen eigene Veränderungen zu machen.

#### <span id="page-4-2"></span>**1.4 Installieren von SimpleCat**

Installieren von SimpleCat

----------------------------

Die Installation besteht aus dem kopieren der SimpleCat Datei in ein beliebiges Verzeichnis.

Am Besten ins C-Directory kopieren, da es so in jeder Shell zur Verfügung steht.

Fertig ist die Installation !

## <span id="page-5-0"></span>**1.5 Featureliste**

FeatureList : --------------- \textdegree{} benötigt nur eine Quell-Datei.

- \textdegree{} erzeugt alle Kataloge auf einmal. Dadurch entfallen überflüssige Überprüfungen der Quelldatei.
- \textdegree{} kann verschiedene SourceCode-Dateien im selben Arbeitvorgang ← erzeugen.
- \textdegree{} numeriert auf Wunsch alle IDs, von einer selbst wählbaren Zahl an, ← durch.

\textdegree{} sehr schnelle Umsetzung durch spezielle interne Ablage.

\textdegree{} Auch Nicht-Programierer können mit diesem Tool Kataloge einfach ← anpassen.

## <span id="page-5-1"></span>**1.6 Die Skriptbefehle von SimpleCat**

Die Skriptbefehle von SimpleCat --------------------------------- Generelle Informationen

Version

Languages

CodeSet

AutoNum

ASMFile

CFile

## <span id="page-5-2"></span>**1.7 Generelle Informationen**

-------------------------

Generelle Informationen

Alle Zeilen, die mit einem Semikolon beginnen, werden ignoriert.

Zu Beginn möchte ich ein Beispiel Skript einwerfen, an dem die Funktion erklärt wird: ;----- Skriptbeginn ## languages english,deutsch ## version \$VER: ViewPoint.catalog 1.00 (30.01.95) ## codeset 0 ## asmfile english,Viewpoint:SRC.VP\_Locale ; MSG\_ScreenTitle (1//) Hello World !!! Hallo Welt !!! ; MSG\_Window\_Title (2/5/20) This is an Window Das ist ein Fenster ; ;----- Skriptende Die erste Zeile, die Text enthält, bestimmt den Label. Im Beispiel sind

das MSG\_ScreenTitle und MSG\_Window\_Title. Das diese Labels später vom Assembler oder C-Compiler bearbeitet werden, darf jeder Label nur einmal im Script vorkommen.

In den Klammern stehen die Angaben (StringID/Minimal Size/Maximal Size)

Die StringID ist einzigartig und darf in einem Skript nur einmal vergeben werden. Sie stellt die Nummer dar, unter der man diesen String später von der locale.library anfordern kann.

MinimalSize gibt minimale Stringlänge an. Das heißt, daß sobald ein String dieser Gruppe, die angegebene Länge unterschreitet, SimpleCat mit einer Fehlermeldung abbricht. Diese Zahl kann weggelassen werden, dadurch wird die Überprüfung der Minimallänge abgeschaltet.

MaximalSize gibt die maximale Stringlänge an. Hier gilt das Gleiche wie für MinimalSize, nur gehts um das Maximum der Strings.

Der gesammte Klammerausdruck kann weggelassen werden. Dadurch werden ID und MinimumSize auf 0 und MaximumSize auf "unendlich" gesetzt.

Da aber die StringID auf 0 gesetzt wird und damit schon beim zweiten String ohne Klammerausdruck doppelt definiert würde, kann dies nur einmal geschen. Es sei denn sie Benutzen das Kommando AutoNum

Beispiele: ------------

MSG\_Demo1\_Text (1/2/10) ;ID=1 MinSize=2 MaxSize=10

.

MSG\_Demo2\_Text (//) ;ID=0 MinSize=0 MaxSize=unendlich MSG\_Demo3\_Text ;ID=0 MinSize=0 MaxSize=unendlich MSG Demo4 Text  $(4//)$ ;ID=4 MinSize=0 MaxSize=unendlich Jetzt kommt der einfachere Teil. Im obigen Text wurde im Languages-Kommando english und deutsch angegeben. Dadurch ist der weitere Aufbau festgelegt. Es folgt eine Zeile "english" und eine Zeile "deutsch". Danach kommt wieder eine Label-Zeile, und so weiter. Die landesspezifischen Zeilen können aus allen darstellbaren Zeichen aufgebaut werden. Der Backslash nimmt dabei eine besondere Stellung ein:

\a fügt ASCII 7 ein. (Beep) \b fügt ASCII 8 ein. (Backspace) \c fügt ASCII 155 ein. \e fügt ASCII 27 ein. (Escape) \f fügt ASCII 12 ein. (Seitenvorschub) \n fügt ASCII 10 ein. (Neue Zeile) \r fügt ASCII 13 ein. (Zeilenanfang) \t fügt ASCII 9 ein. (Tabulator) \v fügt ASCII 11 ein. (Vertikalen Tabulator) \xNN fügt NN ein. NN steht hier für den ASCII-Code in hexadezimal. \NNN fügt NNN ein. NNN steht hier für den ASCII-Code in octal. \ fügt einen Backslash ein.

Außerdem besteht die Möglichkeit eine landesspezifischen Zeile zu teilen, also in der nächsten Zeile weiterzumachen. Dazu muß die Zeile mit einem Backslash enden und wird daraufhin in der nächsten fortgesetzt.

Wer mit dem CatComp gearbeitet hat, wird hier keine Probleme haben.

## <span id="page-7-0"></span>**1.8 Das Version-Kommando**

Das Versionskommando ----------------------

## VERSION \$VER: name.catalog 1.0 (01.01.95)

Hier wird der Versionsstring nach Commodore-Style Guide angegeben. Alle Kataloge, die später von SimpleCat geschrieben werden, heißen im obigen Beispiel name.catalog. Darum ist es wichtig, das dieser Name korrekt angegeben wird.

Beispiel: ----------- ## VERSION \$VER: SimpleCat.catalog 1.0 (01.01.95)

Erzeugt für alle Sprachen das File "SimpleCat.Catalog"

#### <span id="page-8-0"></span>**1.9 Das Languages-Kommando**

Das Languages-Kommando ------------------------

## LANGUAGES Sprache[, Sprache, Sprache, ...]

Hier wird angegeben, welche Sprachen in diesem Skript vorliegen. Die schreibweise entspricht genau der, des jeweiligen Landes.

Dieses Kommando legt außerdem fest, wieviele Strings nach einem Label kommen.

Beispiele: ------------

## languages deutsch

Hier kommt nach einem Label genau ein String der Sprache deutsch

## LANGUAGES english,deutsch,português,suomi

Hier folgen dem Label vier Strings, die in der Reihenfolge english, deutsch, português und suomi abgelegt sein müssen.

#### <span id="page-8-1"></span>**1.10 Das CodeSet-Kommando**

Das CodeSet-Kommando  $-$ 

## CodeSet Nummer

Der CodeSet ist eine Erfindung von Commodore und wird vom System noch nicht benutzt. Um mit späteren Versionen kompatible zu bleiben, muß dieser Befehl entweder weggelassen werden oder die Nummer Null sein.

Beispiele : -------------

## CodeSet 0

## codeSet 34

#### <span id="page-8-2"></span>**1.11 Das AutoNum-Kommando**

Das AutoNum-Kommando ---------------------- ## AutoNum [Nummer] Mit diesem Befehl wird der Autonummerierungsmodus von SimpleCat eingeschaltet. Alle Strings bekommen eine fortlaufende Nummer. Das Argument Nummer bestimmt die erste Zahl, die automatisch an den ersten String vergeben wird. Beispiele: ------------ ## AutoNum 1 Der erste String bekommt die Nummer 1, der Zweite 2 und so weiter.

## <span id="page-9-0"></span>**1.12 Das ASMFILE-Kommando**

Das ASMFILE-Kommando

----------------------

## ASMFile Sprache,Filename

ASMFile schaltet den Erzeugungsmodus für den Assemblersourcecode ein.

Die Sprache muß eine von den im Languages-Kommando angegebenen sein. Der Filename gibt den Pfad und Namen des zu erzeugenden Sourcecodes an.

Dieser Befehl kann mehrmals benutzt werden und erzeugt demnach mehrere Sourcefiles.

Beispiele: ------------

## ASMFile deutsch,SourceCodes:SimpleCat/SimpleCat\_Locale.ASM

## ASMFile português, SourceCodes: SimpleCat/SimpleCat\_Locale.ASM

#### <span id="page-9-1"></span>**1.13 Das CFILE-Kommando**

Das CFILE-Kommando

--------------------

## CFile Sprache, Filename

CFile schaltet den Erzeugungsmodus für den C-Sourcecode ein.

Die Sprache muß eine von den im Languages-Kommando angegebenen sein. Der Filename gibt den Pfad und Namen des zu erzeugenden Sourcecodes an.

Dieser Befehl kann mehrmals benutzt werden und erzeugt demnach mehrere Sourcefiles.

Beispiele: ------------

## CFile deutsch,SourceCodes:SimpleCat/SimpleCat\_Locale.c

## CFile português, SourceCodes: SimpleCat/SimpleCat\_Locale.c

## <span id="page-10-0"></span>**1.14 Der Aufruf von SimpleCat**

Starten von SimpleCat

 $-$  -  $-$  -  $-$  -  $-$ 

In dieser Version gibt es folgendes Template :

SCRIPT/A,LOCALEONLY/S,NOCHECK/S,NOLENGHTCHECK/S

SCRIPT/A

LOCALEONLY/S

NOCHECK/S

NOLENGHTCHECK/S

#### <span id="page-10-1"></span>**1.15 Das Script-Argument**

Das Script-Argument ---------------------

Dieses Argument muß vorhanden sein. Es gibt den Filename des CatalogScripts an, das alle Kommandos enthält, die SimpleCat benötigt um Dateien zu erzeugen.

## <span id="page-10-2"></span>**1.16 Das LocaleOnly-Argument**

-------------------------

Das LocaleOnly-Argument

Mit diesem Schalter werden alle CFile und ASMFile Kommandos deaktiviert. Dies ist z.B bei der Wartung und Berichtigung von Katalogen nützlich.

## <span id="page-11-0"></span>**1.17 Das NoLenghtCheck-Argument**

Das NoLenghtCheck-Argument ----------------------------

Dieser Schalter deaktiviert das Überprüfen der Minimalen und Maximalen Stringlängen. Dadurch wird der Vorgang des kompilierens ein wenig beschleunigt.

## <span id="page-11-1"></span>**1.18 Das NoCheck-Argument**

Das NoCheck-Argument ----------------------

Mit diesem Argument folgende alle Überprüfungen abgeschaltet :

ID doppel definiert ? Label doppelt definiert ? String zu lang ? String zu kurz ?

Diese Funktion beschleunigt das kompilieren der Cataloge und Sources erheblich. Besonders wenn man Änderungen an Gadgetbeschriftungen macht ist das sehr praktisch.

## <span id="page-11-2"></span>**1.19 History**

---------

History

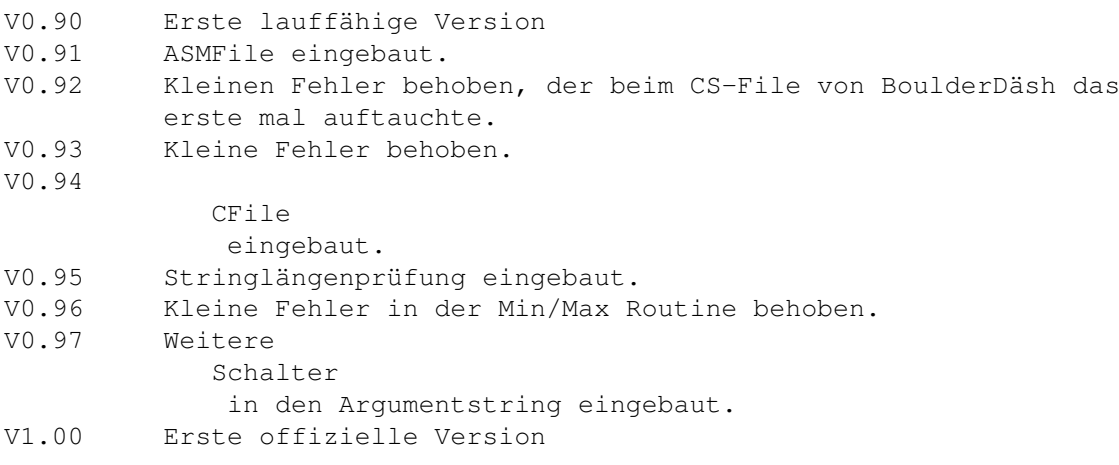

## <span id="page-12-0"></span>**1.20 Was noch fehlt**

Was noch fehlt ----------------

\textdegree{} Erzeugung von ASM Routinen

## <span id="page-12-1"></span>**1.21 Der Author**

Der Author ------------

Sollten Sie Bugs in SimpleCat finden, so bitte ich um Mitteilung, damit ich diese in neuen Versionen beseitigen kann.

Auch für Anregungen zur Erweiterungen von SimpleCat bin ich jederzeit dankbar.

Guido Mersmann Glatzer Straße 12 48477 Hörstel Deutschland

FIDONET : 2:2449/205.15 TREKNET : 37:1/501.15

Wer mir Geld überweisen möchte, kann das gerne tun:

Sparkasse Ibbenbüren

Bankleitzahl: 403 510 60 Kontonummer : 71107791